#### Operating Instructions

# **Signal Converter with Trip Value EU137A**

Copyright Pepperl+Fuchs **www.pepperl-fuchs.com**

Document No.: 45-3500A

- Before setting up read the manual.
- Installation, Mounting and Maintenance only by qualified personal in accordance to the national/international standards (e. g. EN 60079-14/ VDE 0165) following the established installation rules
- I.S. conductors must be segregated from non I.S. ones
- Circuits of type of protection "Ex i" (intrisically safe) which have been operated with circuits of other type of protections must not be used as "Ex i" circuits afterwards.
- The explosion group as well as special conditions are to be observed.
- The respective peak values of the field device and the associated apparatus with regard to explosion protection should be considered when connecting intrinsically safe field devices with intrinsically safe circuits of associated appartus (verification of intrinsic safety). Make sure to observe IEC/EN 60079-14 and IEC/EN 60079-25.
- No relevant safety component acc. to the EC Machinery Directive

Edition: 06/2012

## **Marking**

Pepperl+Fuchs GmbH Lilienthalstrasse 200 68307 Mannheim, Germany Tel. +49 621 776-0Fax +49 621 776-1000

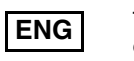

Safety Information

Circuit of EU137A consists of a 3HE, 4TE Eurocard according to DIN 41494, terminated with a DIN 41612 type F pin card connector, plugged on a standard Eurocard 3HE rack and wired to a varity of DIN 41612 type F pin compatible connectors. All cards are hot swappable, i. e. they can be plugged in/out into a powered rack without suffering or causing any damage. When connecting use the functional diagram in the data sheet.

Alarm trip point setting and readout, input variable readout and configuration of all operating parameters is performed by a special menu driven configurating software. System requirements: 32 bit application for windows 95, 98, NT 4.0 or higher.

Intrinsically safe conductores must be identified and segregated from non I.S. and wired in accordance to the relevant national or international installation standards. Make sure that conductors are well isolated from each other and do not produce any unintentional connection. The rack must provide an IP20 minimum degree of mechanical protection for indoor installation. Outdoor installation requires a higher degree of protection (i. e. IP54 to IP65) depending on the specific application. Units must be protected against dirt, dust, extreme mechanical and thermal stress and causal contacts.

- Install the configuration software on your PC.
- ■Define a serial port: **<Communication> <Set COM Parameters>** (Alt+0)
- Set the baud rate of parameterization software to 1200 baud.
- Connect the converter to the PC via the programming cable
- (GHG 139 0006 C 0000) **Note:** The converter needs power supply!
- In the menu bar: Click on **<Parameter>.**
- •• With **<Operating Mode>** (F2) you select the converter type.
- Select **<EU137A>.**
- Select the appropriate sensor type.
- If thermocouple is chosen, select the appropriate type.

With **<Parameter> <Basic Parameter>** you indicate the range (°C, °F, K), trip points (% or physical) and the linearization.

With <Parameter> <Input/Output> you will fix downscale/upscale value, wire resistance, input filter, burn-out delay, burn-out drive (0 V/mA, 0 %, > 100 %, output frozen or variable burn-out value (variable burn out value first possible with update 4.10), output zero (dead/live zero) and output drive (normal/ inverted).

With **<Parameter> <Trip Points>** select: Trip 1/Trip 2, Hysteresis, Contact mode (High alarm/Low alarm, sensor break, self test).

To achieve specified EMC immunity we recommend connecting PE to cabinet's earth ground (best results are given with a conductor directly fixed across the rack). For good contact fix the frontplate with both screws on the rack.

PA (if used due to EMC immunity) should be connected to hazardous area's ground.

# Commissioning

Before plugging and powering the unit check all wires are properly connected (supply conductors, input and output wires). Also check Intrinsically safe conductors and cable trays are segregated and identified either by color coding, preferable blue, or by marking.

Check conductors for exposed wires that could touch each other causing dangerous unwanted shorts.

- 1. Remove cover from PCB (4 srews).
- 2. Use soldering iron and disconnect X303, X305 and X307.
- 3. Shorten X304, X306 and X308.
- 4. For 0 V ... 5 V shorten X301, for 0 V .... 10 V shorten X302.
- 5. After fixing cover device has to be adjusted with zero and span potentiometers. You may use PC **<Test Function>** to adjust output signal at 10 % and 90 %

Turn on power, the power on green LED must be lit, alarm LED should reflect the input variable condition with respect to trip points setting. Output must be in accordance with the corresponding input signal.

# Operation

#### **Signal Converter with Trip Value** Pepperl+Fuchs GmbH Lilienthalstrasse 200, 68307 Mannheim, Germany EU137ATÜV 02 ATEX 1945 X¬ II (1)GD [EEx ia] IIC (-10 °C ≤Tamb <sup>≤</sup> 60 °C) ■■

## **I** Intended Use

- The devices are only approved for appropriate and intended use. Ignoring these instructions will void any warranty and absolve the manufacturer from any liability.
- The device must only be operated in the ambient temperature range and at the relative humidity (non-condensing) specified.
- Not to be located and used in hazardous area
- The device is used as an interface for electrical signals coming from hazardous and non hazardous area.
- Any modification of the device may not be made.

# **Nounting and Installation**

Input channel of EU137A accepts a signal from hazardous area (thermocouple, millivolt, resistance thermometer, transmitting potentiometer) and provide a 0/ 4 mA ... 20 mA or 0/2 V ... 10 V output to drive a load in safe area. In addition to the analog output the device has also a two channel trip amplifier providing two SPST contacts, alarm A and B. Integrity of field sensor and connecting line can be monitored by a configurable burnout circuit which if enabled can drive output signal to upscale or downscale limit and by signaling red LED. Additional LEDs show presence of power supply and status of alarm A and B.

# **Configuration**

This software is based on the earlier DOS version 4.00 so that it can be also used for such transmitter devices which are supported by DOS version 4.00. Due to hardware changes some menu options such as **<Test Function>** will not be longer supported by this configuration tool.

To read out parameters go to **<Communication> <Load from Transmitter>** (Alt+L); to safe new settings select **<Safe to Transmitter>. Note:** Before saving data change hardware jumper **Range**, **Write** into **Enable** position.

When selecting **<Communication> <Transmitter monitor>** converter's output signal is displayed as a linear analog bar. If more converters are to be configured, safe the configuration file: **<File> <Safe as>** (make directory).

Without modifying hardware you select input sensors like thermocouples, resistance thermometers and millivolts; output signal always displays 0/4 mA ... 20 mA. In case of voltage output (5 V or 10 V) hardware modification is necessary. Remove PCB cover (4 screws) and see the appropriate solder points. Connect or disconnect in accordance with cover's lettering. **Note:** After hardware modification new calibration is recommended. Jumper: **<Calibration> <Enable>.**

## **Re-arrangement**

All arrangements should be made in the lab because of special measuring devices. No need of new calibration when input sensor has been changed.

### **Changing output signal from current to voltage**

## **Changing output signal from voltage to current**

- 1. Remove cover from PCB (4 srews).
- 2. Use soldering iron and disconnect X301, X302, X304, X306 and X308.
- 3. Shorten X303, X305 and X307.
- 4. After fixing cover device has to be adjusted with zero and span potentiometers. You may use PC **<Test Function>** to adjust output signal at 10 % and 90 %

## **Changing input signal to voltage input**

- 1. Remove cover from PCB (4 screws).
- 2. Use soldering iron and disconnect X203 and X207. **Note:** X207 is connected durable and must be cut off by knife!
- 3. Shorten X205.
- 4. Fix cover again. Bring jumpers **Calibration**, **Write**, **Range** into **Enable** position.
- 5. With PC configuration tool select: **<Communication> <Load data from transmitter>** (Alt+L) **<Parameter> <Operating Mode> <Voltage Input>**.
- 6. Select **<Parameter> <Input/Output> <Zero> <Span>**.
- 7. Select **<Communication> <Safe data to transmitter>** (Alt+S).
- 8. Now **<Calibrate>** the device.

The device invites you powering input with 0 V and confirm with **Enter**. Power input with 10 V and confirm with **Enter**. Safe data to the transmitter (Alt+S). Bring jumpers **Calibration**, **Write**, **Range** into **Disable** position.

## **Changing input signal to current input**

- 1. Remove cover from PCB (4 screws).
- 2. Use soldering iron and connect X203. **Note:** X207 is connected durable, X205 is opened.
- 3. Fix cover again. Bring jumpers **Calibration**, **Write**, **Range** into **Enable** position.
- 4. With PC configuration tool select: **<Communication> <Load data from transmitter>** (Alt+L) **<Parameter> <Operating Mode> <Current Input>**.
- 5. Select **<Parameter> <Input/Output> <Zero> <Span>**.
- 6. **Select <Communication> <Safe data to converter>**.

With PC menue do similar like voltage input but change voltage signal into current signal.

## **Changing input signal from current/voltage input back to sensor input**

- 1. Remove cover from PCB (4 screws.
- 2. Use soldering iron and disconnect X203 and X205 and connect X207.
- 3. Fix cover again. Bring jumpers **Calibration**, **Write**, **Range** into **Enable** position.
- 4. With PC configuration tool select: **<Communication> <Loading from transmitter>** (Alt+L) **<Parameter> <Operating mode> <Millivolt input>**, menue bar **<Calibration> <Millivolt>**.

The device invites you input powering with 0 mV; confirm with **Enter**. Afterwards power input with 80 mV and confirm with **Enter**. Safe data to the transmitter (Alt+S). Bring jumpers **Calibration**, **Write**, **Range** into **Disable** position.

**PEPPERL+FUCHS** 

#### **Adjustement and Control Elements**

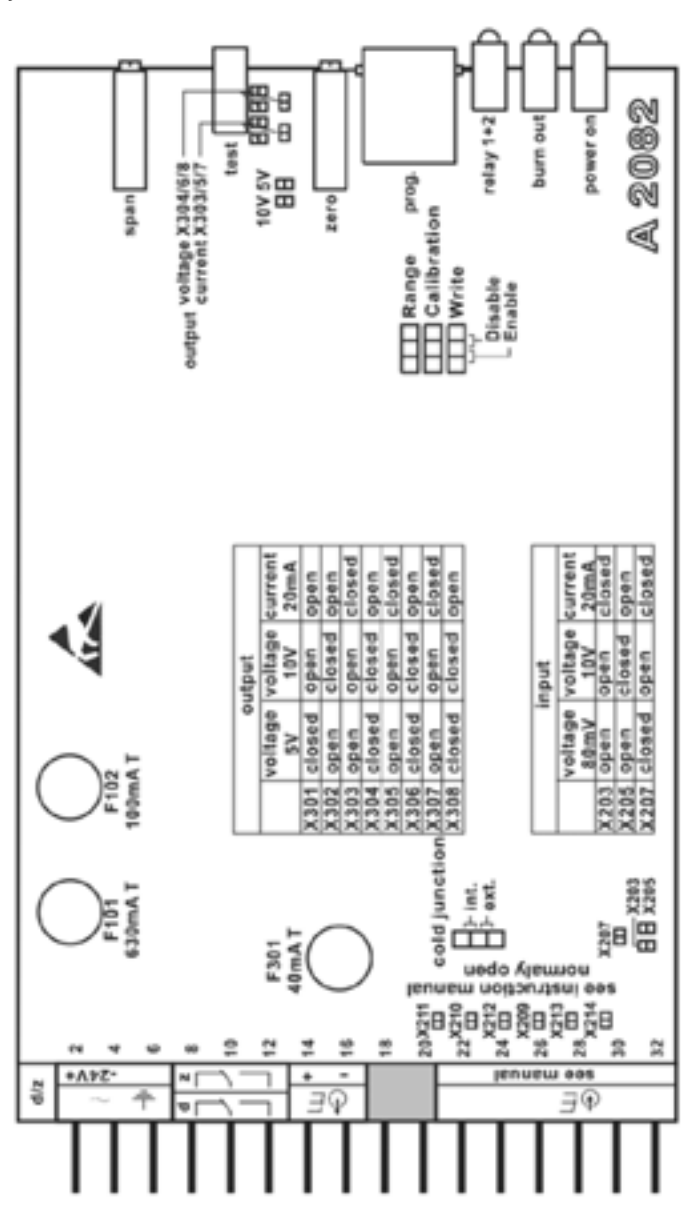

**Ex Encoding**

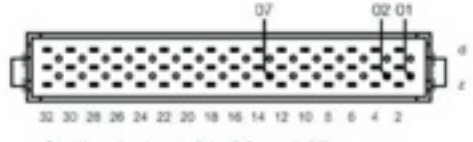

Coding hole at 01, 02 and 07  $@1,9;$  gored

#### Betriebsanleitung

# **Messumformer mitGrenzwertEU137A**

Copyright Pepperl+Fuchs **www.pepperl-fuchs.com**

Dokumentnummer: 45-3500A

Ausgabe: 06/2012

Pepperl+Fuchs GmbH Lilienthalstraße 200 68307 Mannheim, Germany Tel. +49 621 776-0Fax +49 621 776-1000

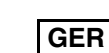

## Sicherheitsinformation

- Vor der Inbetriebnahme die Betriebsanleitung lesen.
- Anschluss, Montage und Einstellung nur durch Fachpersonal in Anlehnung an die nationalen/internationalen Normen (z. B. EN 60079-14/VDE 0165) gefolgt von etablierten Installationsregeln.
- Die eigensicheren Kreise müssen klar getrennt sein und von anderen getrennt verlegt werden.
- Stromkreise der Zündschutzart "Ex i" (Eigensicherheit), die mit Stromkreisen anderer Zündschutzarten betrieben wurden, dürfen danach nicht mehr als Stromkreise der Zündschutzart "Ex i" betrieben werden.
- Die auf dem Gerät angegebene Explosionsgruppe sowie die besonderen Bedingungen sind zu beachten.
- Für die Zusammenschaltung eigensicherer Feldgeräte mit den eigensicheren Stromkreisen der zugehörigen Betriebsmittel sind die jeweiligen Höchstwerte des Feldgerätes und des zugehörigen Betriebsmittels im Sinne des Explosionsschutzes zu beachten (Nachweis der Eigensicherheit). Hierzu sind die IEC/EN 60079-14 bzw. IEC/EN 60079- 25 zu beachten.
- Kein Sicherheitsbauteil gemäß EU-Maschinenrichtlinie.

## Kennzeichnung

Bestimmungsgemäße Verwendung

- Die Geräte sind nur für eine sachgerechte und bestimmungsgemäße Verwendung zugelassen. Bei Zuwiderhandlung erlischt jegliche Garantie und Herstellerverantwortung.
- Das Gerät darf nur im angegebenen Umgebungstemperaturbereich und bei der angegebenen relativen Luftfeuchtigkeit (nicht kondensierend) betrieben werden.
- Das Gerät darf nicht in explosionsgefährdeten Bereichen eingesetzt bzw. eingebaut werden.
- Das Gerät dient als Schittstelle zwischen elektrischen Signalen aus dem explosionsgefährdeten Bereich (Ex-Bereich) und dem nicht explosionsgefährdeten Bereich (Nicht-Ex-Bereich).
- Veränderungen am Gerät dürfen nicht vorgenommen werden.

# **Montage und Installation**

Die Schaltung des Gerätes ist aufgebaut auf einer 3HE, 4TE-Europakarte und hat zum Anschluss eine DIN 41612 Bauform F-Steckerleiste zum Einschieben in einen Standard 3HE-Baugruppenträger. Die Karte kann im Betrieb gezogen oder gesteckt werden ohne Schaden davonzutragen oder zu verursachen. Zur Verdrahtung beachten Sie das Anschlussschaltbild im Datenblatt.

Eigensichere Anschlüsse müssen gekennzeichnet und getrennt von nicht eigensicheren verlegt sein entsprechend nationalen und internationalen Installationsstandards.

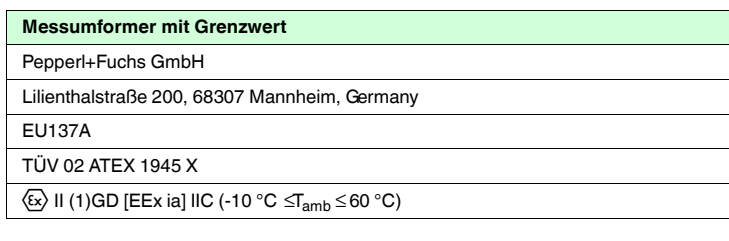

- Installieren Sie die Messumformer-Bediensoftware auf Ihrem PC.
- ■ Definieren Sie einen seriellen Port: Menüleiste **<Kommunikation> <Einstellung des seriellen Ports>** (Alt + O).
- ■Stellen Sie die Baudrate der Parametriersoftware auf 1200 Baud ein.
- ■ Verbinden Sie den Messumformer über das Programmierkabel (GHG 139 0006 C 0000) mit dem PC; **Achtung:** Der Messumformer benötigt Hilfsenergie!
- In der Menüleiste
- Gehen Sie auf **<Parameter>**.
- Mit **<Betriebsart>** (F2) legen Sie den Messumformertyp fest.
- Wählen Sie **<EU137A>**.
- Wählen Sie unter den angezeigten Sensoren aus.

Stellen Sie sicher, dass die Anschlüsse von einander isoliert sind und keine unbeabsichtigten Verbindungen erzeugen. Der Baugruppenträger muss einen mechanischen Mindestschutz IP20 zur Montage innerhalb von Gebäuden aufweisen. Die Montage außerhalb erfordert einen höheren Schutz (z. B. IP54 bis IP65) abhängig von der effektiven Anwendung. Die Geräte sind gegen Schmutz, Staub, extremen mechanischen und thermischen Stress zu schützen.

Um die angegebene Störfestigkeit zu erzielen, wird empfohlen, den PE-Anschluss mit der Erdleitung des Schaltschrankes zu verbinden (am besten mit einem quer durchgezogenen Leiter). Die Frontplatte ist zur guten Kontaktgabe mit den beiden Schrauben fest mit dem Baugruppenträger zu verbinden. Nur dann wird die angegebene Störfestigkeit erreicht.

Der PA-Anschluss (wenn aus EMV-Gründen verwendet) ist mit dem Potentialausgleich des Ex-Bereichs zu verbinden.

## Inbetriebnahme

Vor dem Einstecken und Anlegen an Hilfsenergie ist zu prüfen, ob alle Anschlussdrähte ordentlich angeschlossen sind (Hilfsenergie, Eingangs- und Ausgangsanschlüsse).

Prüfen Sie ebenso die eigensicheren Anschlüsse und dass deren Kabel von anderen getrennt verlegt sind (keine direkten Kontakte zu anderen nicht eigensicheren Anschlüssen). Die Kabel müssen gekennzeichnet sein, vorzugsweise blau oder durch Markierung.

Legen Sie Hilfsenergie an, die grüne Power On-LED muss leuchten. Die Alarm LEDs sollten den Grenzwertbedingungen entsprechen. Der Ausgang sollte mit dem entsprechenden Eingangswert übereinstimmen.

## Betrieb

Der Eingang des EU137A verarbeitet Signale aus dem Ex-Bereich (Thermospannung, Millivolt, Pt100, Ferngeber) und erzeugt am Ausgang ein 0/4 mA .... 20 mA- oder 0/2 V .... 10 V-Signal. Zusätzlich zum Analogausgang besitzt das Gerät 2 Grenzwertrelais sowie eine konfigurierbare Eingangsüberwachung, die wenn aktiv, ein min. oder max. Ausgangssignal erzeugt. Über zusätzliche LED's werden angezeigt: Hilfsenergie, Alarm 1 und 2 sowie Eingangs-Leitungsbruch.

## **Konfiguration**

Einstellung der Grenzwerte, Eingangsvariable sowie die Konfiguration aller Betriebsparameter wird durch eine menügeführte Bediensoftware getätigt. Systemvoraussetzung: 32-bit Anwendung für Windows 95, 98, NT 4.0 oder höher.

Die Software wurde entwickelt basierend auf der alten DOS 4.00 Version; die Bedienoberfläche sowie die Menü-Funktionen wurden fast unverändert in die neue Version übernommen mit Ausnahme von **<Test Funktion>**. Auch die frühere PID-Funktion lässt sich nicht mehr unter Windows bedienen.

Mit **<Parameter > <Grundeinstellung>** (F3) legen Sie die Anzeige des Messbereichs (°C, °F, K) der Grenzwerte %, physikalisch) und Linearisierung fest.

Mit **<Parameter> <Eingang/Ausgang>** (F4) können festgelegt werden: Messanfang, Messende, Leitungswiderstand, Eingangsfilter, Bruchverzögerung, Bruchaussteuerung (0 mA/V, 0 %, > 100 %, Ausgang einfrieren, variable Bruchaussteuerung (ab Software-Version V 4.10), Nullpunkt (Dead-/Life-Zero), Aussteuerung (Normal/Invers). Wurde als Eingang Thermoelement eingestellt, wählen Sie das entsprechende Element aus.

Mit **<Parameter> <Grenzwert>** werden Grenzwert 1/2 , Hysterese und Kontaktart (Hoch/Tief, Fühlerbruch, Selbsttest) eingestellt.

Um Einstellungen des Messumformers auszulesen, gehen Sie auf **<Kommunikation> <Laden aus dem Messumformer>** (Alt + L); wollen Sie Neueinstellungen im Messumformer speichern, wählen Sie **<Speichern zum Messumformer>** (Alt+S). **Achtung:** Hardwarestecker: **Range**, **Write** auf **Enable**, nach Überschreiben zurück auf **Disable**.

# Mit **<Kommunikation> <Messumformermonitor>** (Alt+M) wird das

Ausgangssignal als Bargraph angezeigt. Soll mehr als ein Messumformer eingestellt werden, speichern Sie die Konfigurationsdatei im Menü **Datei** unter **<Speichern unter>** (Legen Sie dazu ein Verzeichnis an)

Ohne Hardwareänderung lassen sich Eingänge wie Thermoelement, Widerstandsthermometer und Millivolt bedienen (Ausgang immer eingestellt auf 0/4 mA ... 20 mA); sollten **mA** oder **V** als Eingangssignal benötigt werden, sind Änderungen in der Hardware nötig. Vorgehensweise siehe unten

#### **Umrüstungen**

Alle Umstellungen sollten im Labor vorgenommen werden, da Präzisionsgeräte erforderlich sind. Umstellungen bei Sensorwechsel erfordern keinen Neuabgleich!

## **Umstellen von Stromausgang auf Spannungsausgang**

- 1. Entfernen Sie die Lötseitenabdeckung (4 Schrauben).
- 2. Öffnen Sie mit einem Lötkolben die Verbindung X303, X305 und X307.
- 3. Schließen Sie die Verbindung X304, X306 und X308.
- 4. Schließen Sie die Verbindung X301 für 0 V ... 5 Volt bzw. X302 für 0 V ... 10 V.
- 5. Befestigen Sie die Abdeckplatte wieder und gleichen das Gerät mit Nullpunkt- und Spannepotentiometer ab.Sie können dazu die PC Testfunktion benutzen, um den Ausgang bei 10 % und 90 % abzugleichen

### **Umstellen von Spannungsausgang auf Stromausgang**

- 1. Entfernen Sie die Lötseitenabdeckung (4 Schrauben).
- 2. Öffnen Sie mit einem Lötkolben die Verbindung X301, X302, X304, X306, X308.
- 3. Schließen Sie die Verbindung X303, X305 und X307.
- 4. Befestigen Sie die Abdeckplatte wieder und gleichen das Gerät mit Nullpunkt und Spannepotentiometer ab. Sie können dazu die PC Testfunktion benutzen, um den Ausgang bei 10 % und 90 % abzugleichen.

### **Umstellen auf Spannungseingang**

- 1. Entfernen Sie die Lötseitenabdeckung (4 Schrauben).
- 2. Öffnen Sie mit einem Lötkolben die Verbindung X203 und X207. **Achtung:** X207 ist dauerhaft verbunden und muss mit Messer aufgetrennt werden!.
- 3. Schließen Sie die Verbindung X205.
- 4. Befestigen Sie die Abdeckplatte wieder. Bringen Sie die Steckbrücken **Calibration**, **Write** und **Range** in Stellung **Enable**.
- 5. Stellen Sie mit Hilfe des PC-Programms **<Kommunikation> <Laden vom Messumformer>** (Alt+L) **<Parameter> < Betriebsart> <Spannungseingang>** ein.
- 6. Wählen sie **<Parameter> <Eingang/Ausgang> <Nullpunkt> <Spanne>**.
- 7. Wählen Sie **<Kommunikation> <Speichern Daten im Messumformer>**.
- 8. Kalibrieren Sie das Gerät.

Das Gerät fordert Sie auf, 0 Volt anzulegen und mit **Enter** zu bestätigen. Anschließend werden Sie aufgefordert 10 V anzulegen und mit **Enter** zu bestätigen. Speichern Sie die Daten im Messumformer (Alt+S). Danach Stecker **Calibration**, **Write** und **Range** wieder in Stellung **Disable** bringen.

#### **Umstellen auf Stromeingang**

- 1. Entfernen Sie die Lötseitenabdeckung (4 Schrauben).
- 2. Schließen Sie mit einem Lötkolben die Verbindung X203. **Achtung:** X207 ist dauerhaft geschlossen, X205 ist geöffnet.
- 3. Befestigen Sie die Abdeckplatte wieder. Bringen Sie die Steckbrücken **Calibration**, **Write** und **Range** in Stellung **Enable**.
- 4. Stellen Sie mit Hilfe des PC-Programms **<Kommunikation> <Laden vom Messumformer>** (Alt+L) **<Parameter> < Betriebsart> < Stromeingang>** ein.
- 5. Wählen sie **<Parameter> <Eingang/Ausgang> <Nullpunkt> <Spanne>**.

6. Wählen Sie **<Kommunikation> <Speichern Daten im Messumformer>**.

Verfahren Sie mit der PC-Oberfläche ähnlich dem Spannungseingang, jedoch statt Spannung Strom wählen.

### **Umstellen von Strom-/Spannungseingang zurück auf Sensoreingang**

- 1. Entfernen Sie die Lötseitenabdeckung (4 Schrauben).
- 2. Öffnen Sie mit einem Lötkolben die Verbindung X203 und X205 und schließen X207.
- 3. Befestigen Sie die Abdeckplatte wieder. Bringen Sie die Steckbrücken **Calibration**, **Write** und **Range** in Stellung **Enable**.
- 4. Stellen Sie mit Hilfe des PC-Programms die Betriebsart **<Millivolteingang>** ein und wählen im Kalibriermenü **<Millivolt>**.

Das Gerät fordert Sie auf, 0 mV anzulegen und mit **Enter** zu bestätigen. Anschließend werden Sie aufgefordert, 80 mV anzulegen und mit **Enter** zu bestätigen. Speichern Sie die Daten im Messumformer (Alt+S). Danach Stecker **Calibration**, **Write** und **Range** wieder in Stellung **Disable** bringen.

**PEPPERL+FUCHS** 

#### **Einstell- und Bedienelemente**

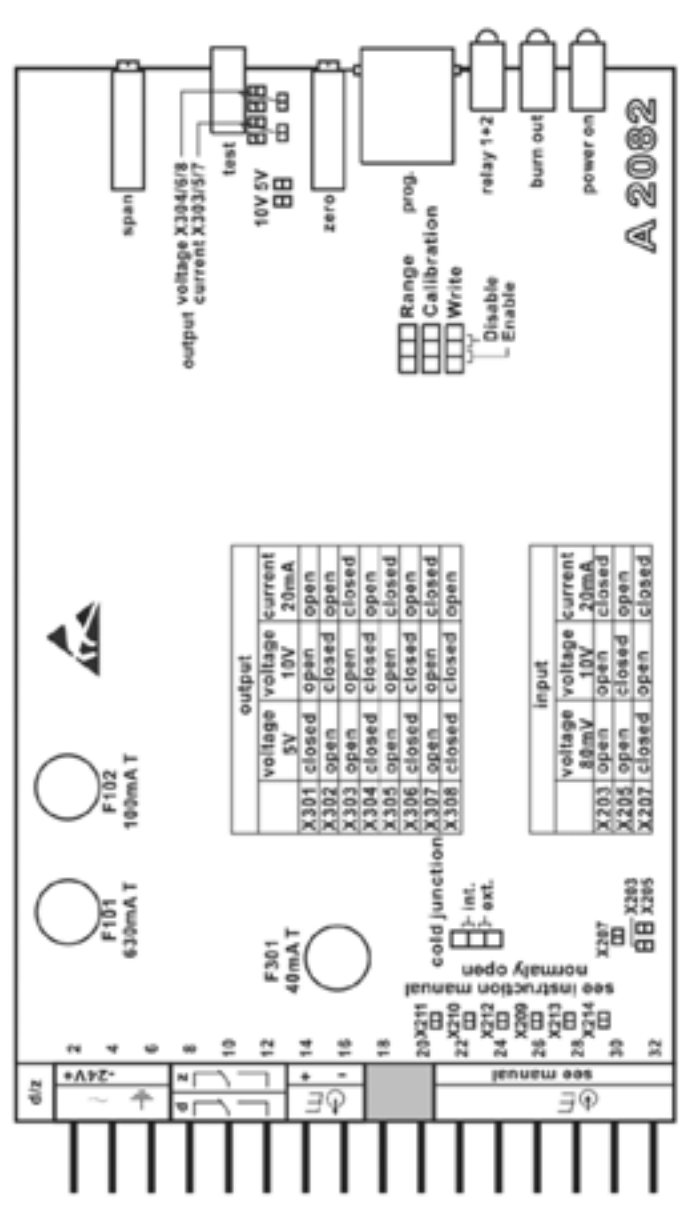

#### **Ex-Kodierung**

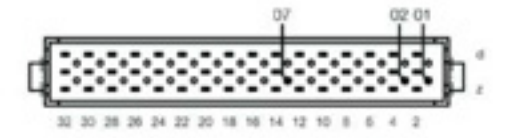

Kodierbohrung bei 01, 02 und 07 Ø1,9; durchgebohrt